# **Table of Contents**

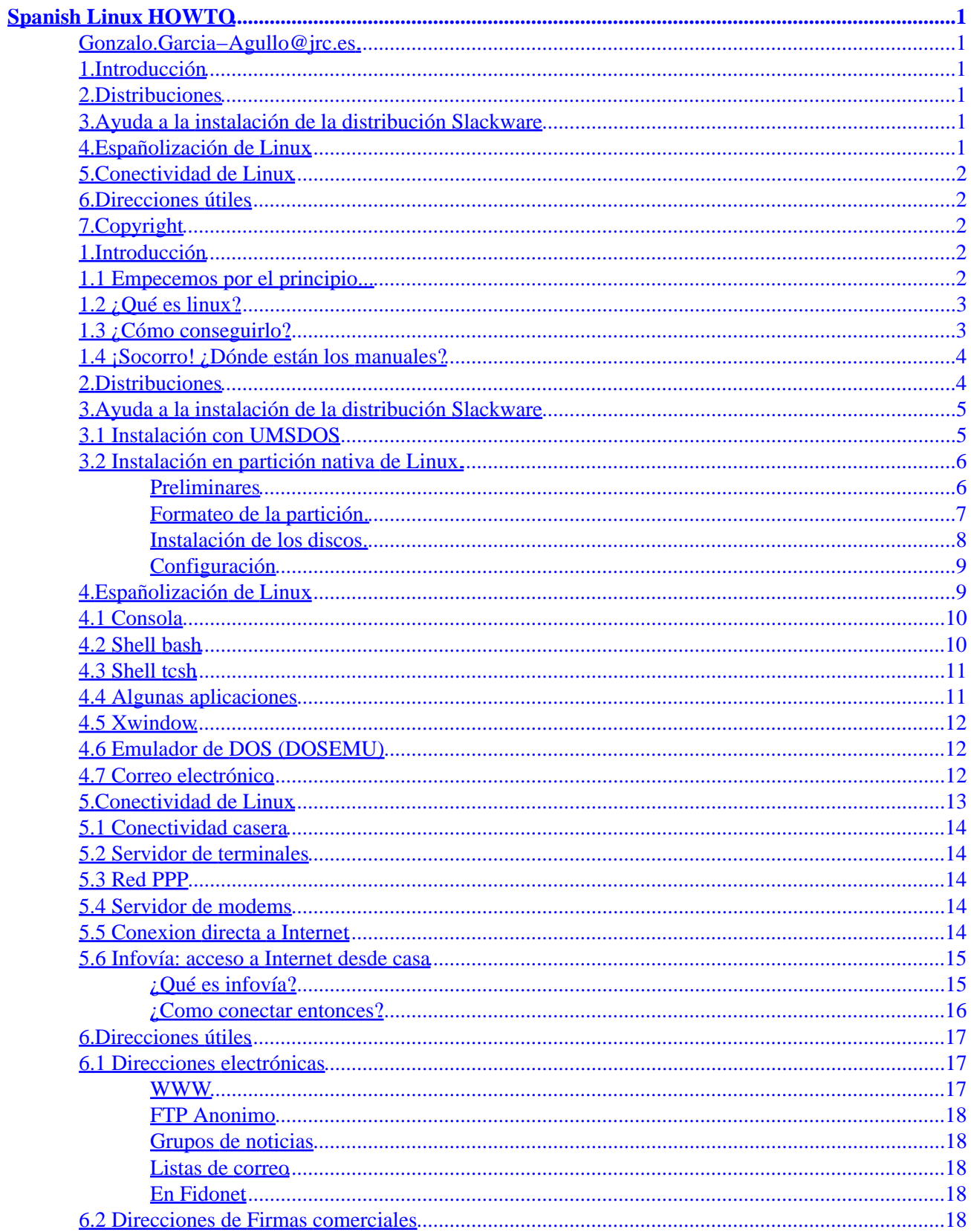

# **Table of Contents**

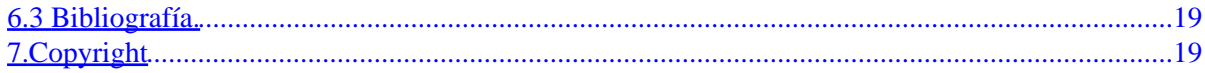

## <span id="page-3-0"></span>**[Gonzalo.Garcia−Agullo@jrc.es](mailto:Gonzalo.Garcia-Agullo@jrc.es).**

v0.1, 20 August 1996

*This is the very first issue of the Spanish Linux HOWTO. The target audience of this document is the growing family of Linux users in Spain and Latin America, so this How−To is of course in Spanish. Some non−Spanish speakers have asked for information on Linux in the Spanish environment, for developing software with Spanish support or just to get in touch with the Linux community in Spain. You're welcome in any case...*

# **1[.Introducción](#page-4-0)**

- [1.1 Empecemos por el principio...](#page-4-0)
- $\bullet$  1.2 *i*. Oué es linux?
- [1.3 ¿Cómo conseguirlo?](#page-5-0)
- 1.4 ¡Socorro! *¡*Dónde están los manuales?

## **2[.Distribuciones](#page-6-0)**

## **3[.Ayuda a la instalación de la distribución Slackware](#page-7-0)**

- [3.1 Instalación con UMSDOS](#page-7-0)
- [3.2 Instalación en partición nativa de Linux.](#page-8-0)

## **4.[Españolización](#page-11-0) [de Linux](#page-11-0)**

- [4.1 Consola](#page-12-0)
- [4.2 Shell bash](#page-12-0)
- [4.3 Shell tcsh](#page-13-0)
- [4.4 Algunas aplicaciones](#page-13-0)
- [4.5 Xwindow](#page-14-0)
- [4.6 Emulador de DOS \(DOSEMU\)](#page-14-0)
- [4.7 Correo electrónico](#page-14-0)

# <span id="page-4-0"></span>**5[.Conectividad de Linux](#page-15-0)**

- [5.1 Conectividad casera](#page-16-0)
- [5.2 Servidor de terminales](#page-16-0)
- [5.3 Red PPP](#page-16-0)
- [5.4 Servidor de modems](#page-16-0)
- [5.5 Conexion directa a Internet](#page-16-0)
- [5.6 Infovía: acceso a Internet desde casa](#page-17-0)

# **6[.Direcciones útiles](#page-19-0)**

- [6.1 Direcciones electrónicas](#page-19-0)
- [6.2 Direcciones de Firmas comerciales](#page-20-0)
- [6.3 Bibliografía.](#page-21-0)

# **7[.Copyright](#page-21-0)**

# **1[.Introducción](#page-3-0)**

# **1.1 Empecemos por el principio...**

Este documento pretende ser el punto de entrada de los hispanohablantes al mundo Linux, intentando abarcar tanto a los principiantes de este apasionante sistema como a los ya iniciados que buscan información puntual. Se tratarán de forma genérica todos los temas que puedan interesar al usuario de Linux, desarrollándolos en castellano o dando referencias a otras fuentes de información en nuestro idioma, así como orientación cuando tenga que acudir a otras HOWTO y en general a cualquier documento en inglés.

Se distribuye integrado con el Linux Documentation Project en todos los foros de información Linux en Internet. Se actualiza periódicamente, pudiendo encontrar la última versión en [Linux/España](http://www.cs.us.es/archive/linux.html)

Notas del autor: Aunque puede ser interesante de por sí, traducir sin más información ya editada en inglés no es el objetivo de este documento, sino más bien servir de base al usuario hispanohablante y divulgar el Linux en nuestro idioma. Una ambición de quien escribe es, desde estas líneas, poner su grano de arena para coordinar los esfuerzos (valiosos pero muy diseminados por la red) de tanto Linuxero como ya hay. Otro objetivo menos pretencioso de este documento es complementar todas las demas Howto's en aquellos aspectos concretos que afecten a los usuarios hispanos (configuración del sistema y de las aplicaciones para trabajar en nuestro idioma, teclados, correo electrónico en español, etc). Un tercer objetivo será servir de agenda actualizada de direcciones españolas dedicadas a Linux, tanto para difusión de las distribuciones originales de software Linux como de desarrollos propios en español que se vayan publicando. Vaya desde aquí mi agradecimiento en esta primera versión para [Antonio L. Delgado,](mailto:antonio-luis.delgado@cs.us.es) compañero de la Facultad de

<span id="page-5-0"></span>Informática de Sevilla, por prestarse a echar una mano redactando esta Howto en las calurosas tardes de Sevilla.

Cualquier comentario, sugerencia para nuevos contenidos, rectificación de errores, crítica, etc. es no sólo bienvenido sino también esperado. Contacta por correo electrónico para todo lo que quieras.

### **1.2 ¿Qué es linux?**

Linux es una implementación del sistema operativo UNIX (uno más de entre los numerosos clónicos del histórico Unix), pero con la originalidad de ser gratuito y a la vez muy potente, que sale muy bien parado (no pocas veces victorioso) al compararlo con las versiones comerciales para sistemas de mayor envergadura y por tanto teóricamente superiores. Comenzó como proyecto personal del −entonces estudiante− Linus Torvalds, quien tomó como punto de partida otro viejo conocido, el Minix de Andy. S. Tanenbaum (profesor de sistemas operativos que creó su propio sistema operativo Unix en PCs XT para usarlo en su docencia). Actualmente Linus lo sigue desarrollando, pero a estas alturas el principal autor es la red Internet, desde donde una gigantesca familia de programadores y usuarios aportan diariamente su tiempo aumentando sus prestaciones y dando información y soporte técnico mútuo. La versión original −y aun predominante− comenzó para PCs compatibles (Intel 386 y superiores), existiendo también en desarrollo versiones para prácticamente todo tipo de plataformas: [PowerPC](http://www.cs.us.es/archive/linuxppc/), [Sparc,](http://www.geog.ubc.ca/sparclinux.html) [Alpha](http://www.azstarnet.com/~axplinux), [Mips](http://www.fnet.fr/linux-mips/), etc. De todas ellas la más reciente en este momento es la versión para [PowerMac](http://www.mklinux.org) (el PowerPC de Apple) basada en el microkernel Mach 3.0 y de la que ya hay una distribución para desarrolladores avalada directamente por Apple y OSF pero conservando el espíritu (gratuito, de libre distribución, etc) de la version original. Un servidor la acaba de probar hace unos días y se ha llevado una grata sorpresa (aún tendrá muuuchos fallos, pero para ser una primerísima versión y el poco tiempo que lleva en marcha, ha avanzado más de lo que me esperaba).

# **1.3 ¿Cómo conseguirlo?**

La primera fuente para conseguir el sistema Linux es la propia red Internet, y es donde estarán siempre las últimas versiones y las aplicaciones más actualizadas en muchos servidores de FTP anónimo. Otra vía muy frecuente, de interés para principiantes y para quienes no deseen o no puedan permitirse copiar tanta cantidad de información a traves de la red, es mediante las versiones comercializadas en CDROM. Hay empresas que se dedican a elaborar CDROMs de bajo coste con recopilaciones de software, manuales, etc. El corazón del sistema es el mismo, aunque pueden tener externamente presentaciones y formas distintas de instalación. Hay revistas especializadas que tambión suelen incluir CDs con alguna versión de Linux. Hacia el final de este documento se relacionan diversas fuentes de Linux, tanto servidores públicos en la red como direcciones de empresas que lo comercializan.

Una ventaja (para muchos usuarios termina siendo un inconveniente) es la gran rapidez con la que se se desarrolla Linux. Constantemente llegan a los principales servidores Linux en la red actualizaciones del núcleo del sistema, de aplicaciones, utilidades, manuales y documentación, etc. Es bueno estar al día, seguir con atención su evolución y aprovechar las mejoras que se incorporen, pero en la mayoría de los casos no vale la pena estar reinstalando software por el simple hecho de ser una nueva versión, sino que hay que ser un poco selectivos, al menos con el software. En el caso de los manuales, How−To's, grupos de noticias y/o listas de correo sí que vale la pena estar "a la última", sobre todo porque es allí donde nos sacarán de apuros cuando agotemos nuestros propios recursos...

## <span id="page-6-0"></span>**1.4 ¡Socorro! ¿Dónde están los manuales?**

Como ocurre en todas las versiones de Unix, el primer sitio donde mirar cuando tenga una duda concreta sobre tal comando, fichero de configuración, etc. es la orden 'man', que incluye la ayuda de referencia de Unix. Pero sólo es útil en ese ámbito, cuando ya se sabe más o menos lo se que busca, y sólo se necesita aclarar dudas concretas. Para todo lo demás la mejor fuente de información es, cómo no, la propia red. En ella están disponibles tanto libros completos (de los que algunas editoriales especializadas han publicado versiones en papel) como la colección "Linux HOWTO", de la que este documento forma parte. Hay una HOWTO para prácticamente cualquier tema. Su objetivo es cubrir, mediante manuales breves, concisos y específicos, cualquier duda que pueda surgir. Se actualizan permanentemente, y se distribuyen a través del denominado "Linux Documentation Project" (LDP) en Internet. La misma información se publica en muy diferentes formatos, orientados tanto a la búsqueda y consulta en línea como a su lectura convencional. Todas las versiones de Linux incluyen estos manuales (al menos la última edición disponible en el momento de recopilar el CDROM correspondiente), y al final de este documento se aportan algunas de las muchas direcciones para consultar en la red.

### **2[.Distribuciones](#page-3-0)**

*Extracto de la* Distributions−HOWTO *sobre distintas versiones de Linux. Acuda a ella para ampliar información*

El único elemento común a todas las versiones Linux es su kernel −el núcleo del sistema operativo−, que se desarrolla de forma coordinada y con actualizaciones sistemáticas. Sin embargo todo sistema operativo necesita, junto al núcleo del sistema, todo un conjunto de utilidades y herramientas de instalación, configuración y uso. Ahí juegan su papel las diferentes distribuciones: algunos particulares, entidades y empresas se dedican a hacer determinadas recopilaciones de software que ellos mismos preparan para que sean facilmente instalables y configurables. Todas ellas facilitan el software junto a su código fuente, pero la flexible licencia GNU a la que se acojen permite tanto ofrecerlas gratuitamente como distribuirlas por canales comerciales (lo que se paga es el trabajo de recopilación, el software de cosecha propia que pueda aportar, una presentación más elaborada, gastos de distribución y soporte técnico al usuario).

Algunas de las distribuciones más conocidas son:

#### *Slackware*

Esta distribucion es quizas de las más extendidas en todo el mundo y la más conocida en España, ya que es la que han divulgado las publicaciones del sector. Incluye con creces todo el software que cualquier usuario medio o avanzado pueda necesitar, y su método de instalación es asequible aunque lejos de las típicas y vistosas instalaciones a las que el usuario neófito esta acostumbrado en los sistemas comerciales. Tiene diversos derivados comercializados bajo diferentes nombres (por ej. "Slackware Pro") que mejoran la instalación e incluyen manuales y bibliografía en un único lote. Esta en todos los FTPs principales, siendo<http://www.cdrom.com/> su distribuidor de origen.

#### <span id="page-7-0"></span>*Red Hat*

Creada por Red Hat Software, en Connecticut, EE.UU. Una de sus ventajas es el atractivo sistema de instalación (en modo gráfico) y el cómodo mantenimiento de componentes de software, lo que facilita enormemente las tan frecuentes actualizaciones. Se puede obtener tanto gratuitamente en la red como adquiriendo el CDROM correspondiente. Otras empresas comercializan también sistemas basados en Red Hat, como Caldera Inc. y Pacific Hi−Tech. Aún poco conocida en Espa–a pero pujante, sobre todo para principiantes. Sus creadores estan en [http://www.redhat.com.](http://www.redhat.com) El mencionado sistema de gestión de componentes de software es obra suya, pero lo han ofrecido con carácter abierto y gratuito a los demás desarrolladores bajo la licencia de GNU, por lo que es previsible que en el futuro otros muchos asuman este sistema en sus propias distribuciones, lo que facilitará enormemente las actualizaciones.

#### *Debian*

La Free Software Fundation (FSF) es bien conocida entre los acérrimos usuarios de software gratuito para Unix. Son los creadores del sistema **GNU**, su futuro Unix gratuito. Ya hay mucho material pero no un sistema operativo completo, asi que mientras tanto ofrecen un Unix integrado por el nucleo de Linux y el software de GNU. [http://www.debian.org.](http://www.debian.org)

### **3[.Ayuda a la instalación de la distribución Slackware](#page-3-0)**

*Este es un extracto de la* Installation−HOWTO*, orientada fundamentalmente a la instalación de Linux Slackware. Mucha de la información sobre instalacion de Slackware es aplicable a cualquier versión de Linux, pero no necesariamente al pie de la letra.*

Aparte de otras muchas variantes que se puedan considerar, a la hora de instalar Linux en nuestro disco duro hay básicamente dos formas: UMSDOS y Partición nativa. Cada una tiene sus ventajas e inconvenientes, pero como se verá es recomendable que todos los usuarios terminen usando el segundo método ya que es el más eficiente y el que mejor aprovecha las ventajas de Linux.

### **3.1 Instalación con UMSDOS**

Consiste en aprovechar el espacio de disco que queda libre en los PCs con MSDOS, sin necesidad de tocar las particiones de disco. Linux es un sistema operativo, y como tal totalmente independiente, no requiriendo por tanto ningun otro sistema operativo en su ordenador (aunque puede convivir perfectamente con ellos). Sin embargo es un parque muy amplio el de usuarios que ya tienen instalado MSDOS y/o MS−Windows y que, al no considerase expertos, no se atreven en un primer momento a reparticionar el disco para sustituir total o parcialmente a su sistema actual. Para ellos, o simplemente para quien quiera ver y probar Linux sin ser tan

<span id="page-8-0"></span>drasticos formateando discos duros, la solución es UMSDOS. Permite crear, a partir de un directorio de MSDOS, toda la estructura que tendría un disco nativo de Linux. Cuando arranque el sistema, Linux emulará su disco a partir de la información en ese directorio. Es totalmente funcional, pero puede ser ligeramente más lento en ordenadores de gama media−baja y no aprovecha la gestión de disco nativo. Una gran ventaja es que si se libera disco en Linux, implícitamente estamos creando espacio que será aprovechable cuando arranquemos MSDOS, y viceversa. Además, el día que queramos deshacernos de Linux (¡poco probable!) o que simplemente nos decidamos a hacer una instalación completa, desinstalar ese Linux es tan sencillo como simplemente borrar sin contemplaciones el directorio C: \LINUX que creó desde MSDOS.

### **3.2 Instalación en partición nativa de Linux.**

Salvo la fase inicial en la que se preparan las particiones nativas o el UMSDOS, el procedimiento restante de instalación es básicamente el mismo. Ya que puede ser el que provoque más dudas, centraremos estos consejos de instalación en la instalación con partición nativa. Pero recuerde que

 ESTO NO ES UNA GUIA DE INSTALACION, SINO UN COMPLEMENTO A LAS INTRUCCIONES DE INSTALACION DE SU VERSION DE LINUX.

 LEA LA INSTALLATION−HOWTO Y/O EL MANUAL QUE ACOMPAñA A SU DISTRIBUCION ANTES DE COMENZAR, O DE LO CONTRARIO PUEDE FALLAR LA INSTALACION E INCLUSO INUTILIZAR EL SOFTWARE QUE PUEDA TENER YA INSTALADO EN SU ORDENADOR.

 LA DISTRIBUCION TOMADA COMO BASE ES LINUX SLACKWARE 3.0. EL PROCEDIMIENTO PUEDE VARIAR DE UNAS VERSIONES A OTRAS. EN CASO DE DUDA ACUDA A LOS MANUALES DE SU SISTEMA O CONSULTE A LOS CANALES DE AYUDA Y SOPORTE LINUX HABITUALES (EN INTERNET O A SU DISTRIBUIDOR)

 LOS AUTORES DE ESTA DOCUMENTACION NO SE RESPONSABILIZAN DE LOS POSIBLES DESASTRES QUE PUEDA OCASIONAR. SI DECIDE CONTINUAR ES BAJO SU EXCLUSIVA RESPONSABILIDAD. (Nos gusta dormir tranquilos ;^) )

### **Preliminares**

En esta instalación es necesario que LINUX disponga de una partición distinta a la de MSDOS para trabajar. Si ya tiene algún sistema instalado, lo más frecuente es que sea una única partición DOS que ocupe todo el disco, por lo que reparticionar supone eliminar esa partición para volver a crearla asignándole menos disco para hacer sitio a Linux (o para dárselo totalmente, según la instalación escogida). Eso supone perder como norma general todos los datos en las particiones ya existentes.

Existe, sin embargo, una utilidad anexa a Linux que corre sobre MSDOS y que permite "encoger" una partición de DOS siempre que la unidad tenga espacio libre y haya sido totalmente defragmentada (con la utilidad "DEFRAG" de MSDOS 6.x o similares). Esto le permitirá crear nuevas particiones conservando sus datos en la partición MSDOS actual. Esta utilidad se llama "fips" y la encontrará en su servidor habitual en la red junto a otras utilidades de MSDOS para ayudar a la instalación de Linux.

LEA LA DOCUMENTACION DE FIPS ANTES DE UTILIZARLO.

3.2 Instalación en partición nativa de Linux. 6

<span id="page-9-0"></span>Primero debe liberar en MSDOS el espacio que pretenda reservar para la nueva partición de Linux (y para el espacio de swap, como después se comentará). Después debe defragmentar la partición de DOS con la utilidad "defrag" que acompaña a las últimas versiones de DOS, o bien sus equivalentes de PCTools o Norton. Ahora puede correr el programa fips y crear una nueva partición con el espacio liberado. Lo habitual será crear dos particiones: una *Linux native* para el sistema, y una *Linux swap* con por ej. el doble que de RAM, pero en caso de necesidad incluso puede ahorrarse una partición específica para swap, y "robar" ese espacio de disco bien a MSDOS o al propio Linux.

### **Formateo de la partición.**

Una vez añadida la nueva partición que destinaremos a Linux, hay que preparar la siguiente etapa, el arranque de Linux, ya que salvo el apartado anterior en el que salvaguardamos la instalación previa de MSDOS, toda la instalación se hará desde el propio Linux. Para arrancar necesitaremos dos disquetes (en algunas distribuciones como RedHat pueden ser tres), donde grabaremos tanto el núcleo del sistema operativo como los primeros programas con los que poder empezar a instalar. El primer disquete es el que etiquetaremos como "boot disk", y es donde irá el núcleo del sistema con el que arrancar. Como Linux es casi un sistema "a la carta", que puede llevar en el núcleo más o menos funcionalidades según nuestras necesidades, deberemos escoger entre los núcleos precompilados aquel que se adapte mejor a nuestro caso. En el futuro será recomendable que incluso recompilemos nuestro propio núcleo para personalizarlo aún más, añadir lo que falte y simplificar lo que sobre en nuestro caso. El siguiente disquete es el "root disk" o "ramdisk", que incluye el software mínimo que cargaremos en memoria para la instalación.

En la distribución de Linux tendremos una serie de ficheros que constituyen "imágenes" de esos disquetes. Es decir, una vez elegidas qué diquetes necesitaremos, los crearemos a partir de esas imágenes, bien desde otro sistema Linux ya funcionando (o incluso de cualquier Unix en general), bien desde MSDOS con otra utilidad complementaria de "fips": "rawrite".

Una vez hecho esto ya puedes arrancar con tus discos. Introduce el "boot disk", arranca el ordenador y sigue sus instrucciones. Cuando finalice la fase de arranque Slackware te ofrecerá un símbolo para hacer "login" (entrar en el sistema), mientras que RedHat arrancará directamente la aplicación de instalación. Utiliza el nombre "root" como nombre de usuario (es el super−usuario que administra el sistema). La primera vez no necesitarás clave alguna para entrar.

Ya estas en el prompt de Linux, desde donde puedes crear tus particiones y tu espacio de swap (es una zona especial de disco que Linux usa como memoria virtual que complementa a la memoria RAM del ordenador). Al igual que en MSDOS, el comando para gestionar particiones se llama "fdisk". En algunas versiones hay también una "cfdisk" con un interfaz más asequible, aunque iguales en lo básico.

Si posees una partición de MSDOS, no te asustes, sigue adelante, no la vas a perder simplemente por entrar en fdisk, pero sí que debes tener precaución al añadir la partición linux sobre el espacio que le habíamos quitado a MSDOS, para no afectar a éste.

Dentro de fdisk usa la opción 'n' para añadir nuevas particiones. Dalas de alta como particiones primarias (si ya tienes una particion de arranque con MSDOS, ésta será la partición 1 y a partir de ahí añadirás particiones Linux). Es ahora el momento de añadir el espacio de swap, conveniente siempre, e incluso imprescindible si se dispone de memoria igual o inferior a 8Mb. Como regla orientativa puede servir tener el doble de swap que RAM (para 8Mb o menos de RAM), y 1.5 veces para memorias superiores, pero depende de la disponibilidad de disco y de memoria que tengamos, así como del uso que le vayamos a dar. En realidad será tu experiencia la que te irá diciendo en sucesivas instalaciones cuánto swap necesitas. En caso de disponer de

<span id="page-10-0"></span>más de un disco duro es muy recomendable tener separadas las particiones de linux y de swap (por ej. DOS+swap en uno y linux en el otro), lo que mejorará el rendimiento global.

Una vez creadas las particiones, hay que definir también en fdisk el uso que van a tener (tipo de partición), siendo obviamente "linux swap partition" (tipo 83) para el swap, y "Linux native partition" para el propio linux. Al final, y siguiendo con este ejemplo, tendrás tres particiones definidas:

- MSDOS, marcada como "activa", con el arranque.
- Linux swap.
- Linux Native, donde residirá el linux.

#### NO TENGAS MIEDO POR TOCAR Y PROBAR: HASTA QUE NO USES LA OPCION DE ESCRIBIR A DISCO, PUEDES HACER TODO TIPO DE PRUEBAS Y/O CANCELARLO TODO HASTA ESTAR SEGURO Y GRABAR LA NUEVA TABLA DE PARTICIONES.

Es probable que haya que rearrancar si modificamos las particiones, y continuar con el software de instalación de nuestro Linux. En el caso de Slackware, ese software de instalación ya necesita al menos 8Mb de memoria, por lo que si estamos justos de memoria tendremos que activar ya mismo el swap antes de ejecutarlo. Si ese es el caso, hay que hacerlo en dos pasos: formatear la partición de swap y luego activarla para que empiece a complementar la RAM. Los comandos serían

 mkswap −c /dev/hdXX swapon /dev/hdXX

donde /dev/hdXX sería el nombre de la partición que hemos definido como swap. Una vez hecho esto, Slackware ya aporta una utilidad de instalación que detectará las particiones creadas y procederá con el resto de la instalación con la aplicación "setup", que nos guiará durante toda la instalación con un sencillo interfaz de menús, que no requiere muchas explicaciones. Durante una de las etapas de la instalación Setup intentará preparar el swap. Si lo hemos hecho ya a mano habrá que indicarle que se lo salte, mientras que en el resto de los casos dejaremos que setup haga todo lo que tenga que hacer.

### **Instalación de los discos.**

Slackware divide la distribución del sistema operativo en "series" temáticas, y a su vez cada una de ellas en directorios que se corresponden perfectamente con disquetes de 1.44Mb. Los discos esenciales serían los de la "Serie A", con los que el sistema ya es arrancable autónomamente desde el disco duro, aunque en la práctica lógicamente instalaremos también la "AP" (aplicaciones básicas), "N" (software de red, si vamos a conectarnos con cualquier modalidad), "D" (compiladores y librerías), "X" y "XAP" para el entorno gráfico XFree86.

Por su parte RedHat organiza el software también en "paquetes" instalables de forma independiente y también agrupados por temas, aunque no sigue ningún esquema traducible en disquetes, por lo que las únicas vías de instalación son CDROM o directamente de la red.

### <span id="page-11-0"></span>**Configuración**

Una vez cargados a disco los paquetes de software, la siguiente fase será la de configuración, que se realiza desde el mismo programa de setup. Como esta parte es muy variable y depende de cada caso. Nos centraremos en dos puntos típicamente problematicos: el arranque del sistema (incluida la posibilidad de arrancar múltiples sistemas operativos desde distintas particiones o distintos discos) y la configuración de red

Para instalar un método de arranque de Linux hay dos utilidades: "Lilo" y "Loadlin". La primera es un pequeño programa que se instala en el "Master boot record" del disco duro o en la partición que fdisk marcó como "activa", y que permite arrancar indistintamente Linux, DOS 6.x, Windows95, etc. La segunda es una utilidad de MSDOS que permite dejar en paz los arranques de particiones, haciendo en su lugar un "arranque en caliente" directamente desde DOS. Ambos funcionan bien, por lo que elegir una u otra es cuestión de preferencias de cada cual. En el segundo caso podrí darnos algún error si hubiera algún programa de DOS residente en memoria que pueda obstaculizar la carga de Linux. Eso es relativamente facil de solucionar jugando un poco con las configuraciones de DOS (incluso con los menus de arranque que incorpora el config.sys de MSDOS 6.x), pero incluso en ese caso podemos encontrarnos dos obstaculos mas: si tenemos instalado DoubleSpace/Drivespace hay que evitar que se cargue en memoria pulsando F8 durante el inicio de DOS para poder ejecutar Loadlin (no hay otra forma de pararlo ya que normalmente se carga incluso antes que config.sys), y ademas si usamos Windows95 hay que pulsar igualmente F8 para arrancar con solo el símbolo del sistema, evitando entrar en el modo gráfico.

Linux puede convivir con cualquier sistema operativo, pero unos dan mas dolores de cabeza que otros, por lo que en caso de duda acude a la documentación correspondiente (la de instalación de la propia distribución y la Booting−HOWTO. De todas formas, si una vez instalado Linux no conseguimos arrancarlo (sabemos que está ahí pero no conseguimos entrar en él), siempre queda un recurso asequible: introduce el "boot disk" y en vez de darle a INTRO cuando te aparezca un simbolo "boot", teclea root=dev/XXXX/ indicando que ya hay un Linux en la partición correspondiente, y que debe usarlo en vez de continuar con una hipotética instalación. Lo único diferente es que se estaría usando el núcleo (kernel) del disquete en vez del instalado en el disco duro, pero a partir de ahí montará la partición del disco duro y usará todo lo ya instalado allí.

Otro problema frecuente (solventado en la última version de RedHat pero no aún en Slackware) es que graba en el disco duro un núcleo genérico en vez del que hayamos usado en el "boot disk", que era precisamente el que habíamos elegido, por lo que es habitual que, si necesitamos algún controlador específico para algún dispositivo o cualquier otra funcionalidad, cuando arranquemos directamente desde el disco duro ya no nos lo reconocerá. Si estamos usando LILO haz lo siguiente para arreglarlo: entra como superusuario, copia la imagen que habias usado para generar el "boot disk" sobre el fichero "/vmlinuz" del disco duro y ejecuta "lilo" para reinstalar el arranque con el núcleo correcto. Si estas usando LOADLIN, simplemente dale como parámetro el fichero del núcleo correcto (es facil tener varios núcleos y elegir en cada caso el que interese). Seguir arrancando con el disquete como en el caso anterior sería también otra posibilidad para no perder ese CDROM, esa tarjeta, etc.

# **4.[Españolización](#page-3-0) [de Linux](#page-3-0)**

Uno de los aspectos más molestos es no poder escribir con naturalidad en nuestro idioma por falta de soporte de los caracteres especiales en el software. El juego de caracteres básico de ASCII es de 7 bits, y no incluye

<span id="page-12-0"></span>ni las vocales acentuadas ni nuestra maltratada 'ñ'. Hay una norma ISO−8859−1 (ó ISO−Latin1) que sí que abarca todos los caracteres pero que sigue dando la lata en muchas tareas habituales, como el correo electrónico (muchos sistemas solo respetan 7 bits, por lo que textos que podemos ver correctamente en nuestro ordenador probablemente se visualizarán de forma lamentable cuando los enviemos a otra persona. A continuación se mencionan algunas de las situaciones más frecuentes y cómo intentar solucionarlas.

### **4.1 Consola**

*...O cómo demonios poder usar acentos en nuestro propio ordenador*

Mediante el comando loadkeys se cargan las tablas de traducción del teclado. Estas tablas traducen los códigos que se generan al pulsar las teclas a los que reciben los programas. Los ficheros que contienen estas tablas de traducción se encuentran en el directorio /usr/lib/kbd/keytables/ y el fichero que contiene el mapeado del teclado español se denomina es.map. Su objetivo es que si pulsamos una determinada combinación de teclas, aparezca en pantalla el carácter que tenemos pintado en nuestro teclado, y no su equivalente en el teclado que se usa en cualquier otro país.

La llamada a este comando suele ser de la forma siguiente, que aparecerá en el arranque por defecto (en Slackware estaría en/etc/rc.d/rc.keymap):

loadkeys /usr/lib/kbd/keytables/es.map

*Nota del autor: A igual configuración de teclado, más de una vez me han fallado los acentos por recompilar el núcleo, pero en el momento de escribir estas líneas aún no he visto la causa...*

## **4.2 Shell bash**

Para que la bash soporte el uso de vocales acentuadas asi como de la letra ñ basta con incluir las siguientes líneas en un fichero .inputrc (o al menos en .bash\_profile) en tu \$HOME:

```
set meta-flag on # conservar bit 8 en entrada de teclado
set output−meta on # conservar bit 8 en salida por terminal
set convert−meta off # no convertir secuencias de escape
```
### <span id="page-13-0"></span>**4.3 Shell tcsh**

Para que la tcsh soporte el uso de vocales acentuadas asi como de la letra ñ basta con incluir las siguientes líneas en un fichero.tcshrc (o al menos en .login) en tu \$HOME:

```
setenv LANG C
setenv LC_CTYPE "iso_8859_1"
```
### **4.4 Algunas aplicaciones**

Sería excesivamente largo detallar todas las posibilidades para trabajar con caracteres de 8 bits en todas las aplicaciones, utilidades, comandos del sistema, etc. Aquí van algunos ejemplos:

#### *Editor joe*

Joe tiene un parámetro −asis para que conserve los caracteres de 8 bits.

#### *less*

Por defecto muestra solamente los caracteres de 7 bits (los de 8 los representa por su código ASCII). Ello protege de ver en pantalla "basura" si por error intentamos leer ficheros binarios, de datos, etc., pero impide ver nuestros acentos. Se puede modificar momentáneamente con el modificador −r desde la propia utilidad, pero sería mejor tener definida la variable de entorno LESSCHARSET=latin1.

#### *ls*

Para que muestre los caracteres especiales en los nombres de los ficheros tiene las opciones −8 −N, que se pueden añadir a la variable LS\_OPTIONS que probablemente ya tengas definida por defecto.

#### *mc*

Este clónico Norton tiene una opción *Full 8 bits* del submenú *Display bits...* bajo *Options*.

#### *nroff, groff*

Dispone de una opción −Tlatin1

## <span id="page-14-0"></span>**4.5 Xwindow**

El entorno gráfico XWindow usa para configurar el teclado un comando llamado xmodmap que tiene la misma funcion que loadkeys para la consola de texto. Ernest Artiaga (drw@portos.upc.es) preparó un fichero de configuracion para Xmodmap que genera los acentos con la tecla [AltGr], que entre otros sitios puede encontrar en [ftp://ftp.cs.us.es/pub/Linux/contrib/Xmodmap−es](ftp://ftp.cs.us.es/pub/Linux/contrib/Xmodmap-es), y que podemos colocar como \$HOME/.xmodmap para que se cargue como parte de nuestra configuración. Existe también una utilidad /usr/lib/kbd/keytables/mk\_modmap que genera un listado para Xmodmap a partir del mapa de teclado usado por loadkeys.

De todas formas este método no es perfecto, ya que muchas aplicaciones bajo Xwindow tienen su propia forma de configuración o simplemente no tienen soporte para caracteres extendidos por lo que a veces es posible que podamos usar acentos en una ventana y no en la aplicación de la ventana de al lado.

# **4.6 Emulador de DOS (DOSEMU)**

La linea de configuración del teclado en /etc/dosemu.conf deberá incluir 'layout es−latin1' para poder usar la 'ñ' y las aperturas de interrogación y admiración. Una vez hecho esto, es posible cargar la configuración habitual con keyb sp desde el propio emulador de DOS, o bien ejecutar 'keybes2.com, una pequeña utilidad para el propio emulador disponible en varias de las direcciones habituales.

## **4.7 Correo electrónico**

Por último en relación con el uso del español en Linux, pero no menos importante, es poder leer y recibir por mensajería electrónica textos escritos en español sin deformar su contenido ni perder los acentos y símbolos propios.

El problema se reduce a lo de siempre: el uso de caracteres especiales no incluidos en la tipografía básica sajona requiere trabajar con 8 bits, pero aún hay muchos sistemas que siguen trabajando con 7 bits, lo que trunca o deforma mensajes escritos sin las debidas precauciones.

En el estándar RFC822 que define el formato usado en los mensajes de correo de Internet no se permite el uso de 8 bits en las *cabeceras* de los mensajes, dejando abierta la posibilidad de 8 bits en el *cuerpo* del mensaje. Pero tampoco podemos abusar de esa posibilidad ya que no tenemos garantías de que lo respete cualquier sistema que pueda recibir nuestros documentos. Una solución cada vez más extendida, y que permite a los usuarios escribir con libertad y enviar prácticamente cualquier información dejando todos esos detalles al software de gestión del correo (tanto los *agentes de usuario* como los *agentes de transporte* en los servidores de correo) es mediante el estandar MIME, que permite *codificar* nuestros mensajes de 8 bits y reducirlos a caracteres de 7 bits que puedan pasar a través de cualquier sistema sin peligro de perder información. El inconveniente (cada vez menor a medida que este sistema se extienda más y más) es que si intentamos leer un mensaje con codificación MIME sin un software que no implemente este sistema y no pueda interpretarlo, puede que veamos "basura" intercalada con nuestro mensaje, o que incluso no entendamos nada de nada.

<span id="page-15-0"></span>MIME deja toda la responsabilidad al software, por lo que si ambos extremos (remitente y destinatario) usan software compatible con MIME, el usuario puede enviar junto a textos simples cualquier combinación de tipos de ficheros (documentos generados por procesadores de textos, gráficos, sonido, video, etc). Ni siquiera es necesario que ambos usen el mismo software. Basta con que ambos sean capaces de generar la codificación durante el envío, y de interpretarla en la recepción.

## **5[.Conectividad de Linux](#page-4-0)**

*Uno de los puntos muy fuertes de Linux es su gran conectividad: incluso con recursos modestos en hardware puede ser un hábil servidor de red y convivir practicamente con cualquier configuracion que ya tengamos funcionando en nuestra red. A medida que mejoremos el equipamiento, Linux aprovechará todos los recursos convirtiéndose en un potente centro de servicios. Si no consigo abrirte el apetito de curiosidad, echa un vistazo a las varias How−To sobre el tema o lo lamentaras... :)*

Como digno miembro de la familia Unix, el entorno nativo de red en el que ha nacido Linux es el TCP/IP, asi que nos moveremos en Internet y en las redes locales basadas en esta familia de protocolos como pez en el agua. Puede actuar tanto de simple cliente hasta como una potente estacion de trabajo de bajo coste, pasando por un XTerminal con todo su entorno grafico con absolutamente todo el software necesario, ya incluido o de más o menos fácil instalacion.

En el nivel físico (cacharreo para entendernos), Linux puede conectarse con otros Linux o con cualquier otro sistema usando casi cualquier cosa: cableado serie, paralelo, modems convencionales, tarjetas RDSI, Frame Relay, redes locales ethernet ó token ring, radiopaquete (AX.25 para radioaficionados), etc.

En cuanto a protocolos de red, lo que lleva en la sangre es el mencionado TCP/IP, pero puede acceder (como cliente o como servidor, segun los casos) a redes basadas en IPX (Novell), AppleTalk (Macintosh) y SMB (red LanManager para conectar con Windows para trabajo en grupo, Windows 95 y Windows NT). Por si sirve de pista, quien escribe ha hecho ya la prueba de poner un simple PC de gama media como nodo principal para dar servicios de disco, impresoras y, sobre todo, acceso a Internet a una LAN ethernet de 75 puestos de trabajo que usan indistintamente cualquiera de los mencionados protocolos compartiendo indistintamente sus recursos. Y lo mejor de todo es que nadie fue capaz de distinguir desde sus respectivos puestos a Linux del servidor propio que les atendía hasta entonces. De hecho lleva varios meses en uso ininterrumpido y sólo Linux ha sido capaz de hacer simultáneamente de servidor para usuarios Unix, Windows 3.11, Windows 95, NT, DOS, Netware y Mac sin colgarse ni una sola vez y con un coste ridículo. Nadie me garantiza que nunca me vaya a fallar, pero lo doy por modesta pero absolutamente victorioso en comparación con sistemas comerciales teóricamente superiores y con un coste mucho mayor.

Otra situación en la que actualmente uso Linux es como servidor de Web, mail, FTP anónimo (de servicio público a la red) y servicios de salida a Internet para una red local de 2.100 usuarios, también con muy buenos resultados a pesar de la fuerte carga de trabajo contínuo las 24 horas.

### <span id="page-16-0"></span>**5.1 Conectividad casera**

Algunas de las situaciones típicas en las que se puede aprovechar la capacidad de trabajo en red de Linux podrían ser:

### **5.2 Servidor de terminales**

¿Quién no tiene en casa un PC (o algo peor) que se ha quedado antiguo pero que aún funciona? Cualquier ordenador con un puerto serie y algun software de emulación de terminal puede conectarse a un Linux, permitiendo varios usuarios trabajando simultaneamente. Para quien no lo haya hecho alguna vez, es la forma más simple de comprobar por sí mismo que Linux es un sistema 100% multiusuario y multitarea. Todos los recursos de memoria, disco, etc. estarán a la vez disponibles para compartirlos entre tantos usuarios como puertos serie tengamos.

### **5.3 Red PPP**

Enlazando ordenadores por puertas serie, paralelo, modems, etc, es posible no solamente que un Linux sea el ordenador principal y otros usuarios accedan a través de simples terminales, sino que es posible aprovechar la capacidad de todos los equipos sumando recursos. Desde un equipo se puede acceder a impresoras, discos, etc. de cualquier otro equipo. El protocolo PPP permite crear una red TCP/IP entre todos ellos, usando como enlace tanto modems como simples cables. A medida que cambiemos la red física por algo mas "decente" como una LAN ethernet o análogo, mejorarán las prestaciones como es lógico, pero la idea es la misma y el software de usuario son idénticos (lo que varía, claro esta, es la configuración del propio sistema operativo).

### **5.4 Servidor de modems**

Combinando los dos apartados anteriores, podemos unir la capacidad de servidor de puertos serie (a los que conectaremos modems) y el protocolo PPP (para dar a esas líneas serie la funcionalidad del TCP/IP). Así podemos dar servicio de acceso a Internet a los usuarios que se nos conecten por teléfono.

### **5.5 Conexion directa a Internet**

Ciertamente no es lo normal en casa, pero es relativamente frecuente encontrarlo en universidades y de un tiempo para acá también es habitual en empresas. Si tenemos una red local enganchada a su vez a un proveedor (académico o comercial), entonces una simple tarjeta de red y una simple configuración del sistema serán suficientes para conectar Linux, que actuará como un ordenador Unix cualquiera, con todas sus ventajas. De hecho en la red encontraremos más de un servidor que esconde un Linux en sus "entrañas", o

<span id="page-17-0"></span>que precisamente quien nos esté haciendo de proveedor de acceso sea un Linux. Pero hay que tener en cuenta tambien sus inconvenientes de seguridad: igual que podemos conectarnos desde Linux, es perfectamente posible que se conecten a nosotros inadvertidamente, por lo que, salvo que necesitemos mantener abierto algun servicio en particular, es recomendable cerrar "todas las ventanas" para evitar problemas. Algunos buenos consejos para un Linux de uso personal serían:

- Crea cuentas para los usuarios que realmente vayan a usarlo, y asígnales claves dificilmente adivinables (no hace falta complicarse la vida con claves imposibles, pero tampoco debes ponérselo fácil a los intrusos)
- Hazte cargo de la clave del administrador root y procura mantenerla a salvo. Si la facilitas a alguien más, mentalízale para que la use con precaución (por otra parte también es una forma de aprender nociones básicas de administración de sistemas...)
- Ponte como root, edita /etc/inetd.conf y ponle un signo de comentario (#) a todas las lineas excepto aquellas que abran servicios que necesites mantener accesibles; luego haz "killall −1 inetd". No te cortes y cierralo todo, que siempre estaras a tiempo de reabrir aisladamente aquello que eches en falta
- Aunque te consideres muy capaz de administrar un sistema de este tipo, no tengas la mala costumbre de usar root como usuario habitual con el que te conectes al sistema, o en caso de despiste podrías provocar algun destrozo. Es mas seguro que entres como un usuario "raso" y uses su − root cuando necesites hacer alguna operacion concreta como super−usuario (recuerda usar exit para volver a tu status normal cuando termines lo que tenías que hacer como super−usuario)
- El sistema va dejando muchos mensajes registrando la actividad de los usuarios y del propio sistema en múltiples ficheros de contabilidad. Muchos de ellos se centralizan a traves del servicio syslogd. En cuanto empieces a desenvolverte un poco con el manual y los comandos básicos para moverte por el sistema, aprende a recoger la información que genere ese servicio, eliminar la inútil, revisar la útil y limpiar la contabilidad de vez en cuando (de lo contrario te puedes dar un susto cuando veas ficheros gigantescos que devoran espacio de disco con información desfasada despues de tanto tiempo)

### **5.6 Infovía: acceso a Internet desde casa**

### **¿Qué es infovía?**

Infovía es una red creada por Telefónica a la que los usuarios acceden desde cualquier punto de la red telefónica española a precio de llamada local. Funciona como una intranet (una red basada en los mismos protocolos que Internet, pero independiente y sin integrarse en ella). No tiene por tanto acceso directo a Internet, pero es un buen intermediario ya que abarata costes tanto para el usuario como para el proveedor de acceso a internet, que aprovecha su infraestructura sin tener que invertir en una red propia. En este sentido es una vía interesante de acceso, pero para evitar confusiones hay que tener presente que Infovía NO es Internet, sino un producto comercial de Telefónica. Aún despues de habernos conectado a Infovía seguimos necesitando un proveedor de acceso a Internet para estar verdaderamente conectados a la *red de redes*.

Al funcionar igual que Internet (el software de Infovía no es más que un PPP y un navegador de web, que utiliza como interfaz de usuario) es perfectamente posible usar Linux para conectarse, pero surge el problema <span id="page-18-0"></span>típico de configuración: Telefónica facilita su software gratuito para entornos comerciales típicos (Windows 3.11, Windows95 y Macintosh) que Linux no necesita (ya lo tiene). Pero Linux lo que necesita es conocer la configuracion de su red, para poder integrarse en ella.

### **¿Como conectar entonces?**

El software básico es el pppd, que a través del modem creará un enlace TCP/IP entre nuestro ordenador e Infovia. Una vez creado, podremos contactar con nuestro "verdadero" proveedor, quien nos abrirá las puertas a Internet, y a partir de ese momento ya podremos usar cualquiera de nuestras propias aplicaciones habituales desde Linux. Como complemento de pppd usaremos una utilidad chat que se encargara de dialogar via modem con el ordenador remoto al comienzo de la llamada, mientras se establece la conexión. También intervendrán varios ficheros de configuración (unos genéricos de Linux para cualquier conexión TCP/IP, otros característicos de las conexiones a través de PPP y modem, y por último alguno que usemos en el caso concreto de Infovía). Un detalle sobre versiones de software: un inconveniente en la evolución de Linux ha sido un cambio en la implementación del PPP que hace incompatible algunos pppd con algunas versiones del *kernel*. Si nuestro núcleo está entre 1.2.13 y 1.3.95 debemos usar un pppd 2.1.2d o superior, mientras que necesitaremos un pppd 2.2.0e o superior para los núcleos más recientes.

El listado siguiente es un ejemplo del fichero principal de configuración de pppd, en el que a su vez se hace referencia a varios ficheros que deberemos crear: identificación y clave facilitada por el proveedor de acceso, el guión de inicio de conexión, y el de cierre y cuelgue del modem. /dev/modem es un enlace (un *"symbolic link"*) que usaremos como nombre genérico para el modem, y que debe apuntar al nombre del dispositivo real en el que lo tengamos conectado.

*/etc/ppp/options*:

```
 modem passive crtscts noipdefault defaultroute
 lock lcp−echo−interval 15 lcp−echo−failure 5 mtu 1500
 +ua /etc/ppp/infovia.pass
 connect "/usr/sbin/chat −v −f /etc/ppp/infovia.chat"
 disconnect "/usr/sbin/chat −v −f /etc/ppp/infovia−off.chat"
 /dev/modem 38400
```
/etc/ppp/infovia.pass es un fichero con simplemente dos líneas, una con el login (identificación de usuario) y otra con la clave. Para acceder a Internet deberemos introducir en ambos casos lo que indique el proveedor, mientras que si sólo vamos a navegar por Infovía (sin salir a Internet) es suficiente con poner infovia como usuario genérico e infovia como clave.

/etc/ppp/infovia.chat contiene el guión que utilizará chat en su diálogo con el modem. Un ejemplo de su contenido podría ser:

```
 TIMEOUT 6
 ABORT '\nBUSY\r'
 ABORT '\nNO ANSWER\r'
 ABORT '\nNO CARRIER\r'
ABORT '\nRING\r\n\r\RING\r'
 ABORT '\nNO DIALTONE\r'
 '' ATDP055
 'CONNECT'
```
<span id="page-19-0"></span>En el ejemplo anterior se usa marcación por pulsos. Si fuera por tonos sustituir ATDP por ATDT. Además, si al número 055 de llamada a Infovía hubiera que añadir algún prefijo de centralita o cualquier otra marcación especial, no hay más que incluirlo en el listado. Por su parte el de cierre de conexión y reseteo del modem sería algo así:

*/etc/ppp/infovia−off.chat*:

TIMEOUT 3  $' \rightharpoonup r'$ ' $\rceil$  '+++ $\c$ '  $'\rightharpoonup r'$  ATHO OK ATH0 OK

### **6[.Direcciones útiles](#page-4-0)**

### **6.1 Direcciones electrónicas**

*Esta seccion es la que previsiblemente cambiara con mas frecuencia, dado el fuerte auge de Linux y la consiguiente mayor disponibilidad de material para Linux en castellano. Esto es solo un ejemplo para empezar en esta primera edicion...*

#### **WWW**

#### *[Linux/España](http://www.cs.us.es/archive/linux.html)*

En Sevilla, el servidor más veterano, con mirrors de LDP/WWW, Slackware, Sunsite, Linux/PPC (la sede para Europa de linuxppc.org), MkLinux (Linux para Powermac), RedHat (para PC y Alpha), etc.

#### *[Grupo de Usuarios de Informática](http://luna.gui.uva.es)*

En Valladolid, con mirrors de LDP/WWW, Slackware, Sunsite y manuales traducidos.

#### *[Página de Juan José Amor](http://lml.ls.fi.upm.es/~jjamor/linux/LDP/)*

En Madrid, traducciones de las How−To.

#### *[Linux Spanish Manpages](http://www.infodrom.north.de/linux/manpages-es/)*

Traducción del manual del sistema.

### <span id="page-20-0"></span>**FTP Anonimo**

### **Grupos de noticias**

### **Listas de correo**

Aparte de las numerosísimas listas de correo en inglés (desde las más genéricas hasta las más especializadas en temas muy concretos), en España hay actualmente dos listas dedicadas a Linux en general:

- [linux@hades.udg.es](mailto:linux@hades.udg.es) en Girona. Persona de contacto para mas información: Paco Culebras Amigo [paco@hades.udg.es](mailto:paco@hades.udg.es)
- [l−linux@cic.teleco.ulpgc.es](mailto:l-linux@cic.teleco.ulpgc.es) en la escuela de Teleco en Las Palmas.

### **En Fidonet**

Si Internet te queda muy lejos pero lo tuyo es Fidonet, entonces probablemente ya sabrás que existe un area R34.LINUX con bastante actividad (¡es una de las areas más animadas! ;^) Mucha de la información distribuida en Internet tiene su réplica en Fidonet, además del valioso soporte mútuo entre los propios usuarios.

- Europa III 2:346/207
- Elektra 2:345/422 (+34)(5) 416 4934
- La Voix 2:345/410 (+34)(5) 427 5321

### **6.2 Direcciones de Firmas comerciales**

Poco a poco va creciendo el numero de empresas que prestan atencion al pujante Linux y desarrollan aplicaciones, ofrecen soporte tecnico y/o venden algunas de las distribuciones en CDROM que se mencionaban anteriormente.

*En Madrid*

**ABC Analog** (91) 634 20 00 **Sertec Informatica** (91) 364 23 88

<span id="page-21-0"></span>*En Barcelona*

**CD−Ware** (93) 302 04 35

*En Bilbao*

**[Kender](http://www.kender.es)** (94) 476 19 22

*En Valencia*

**[Encis−Net](http://www.encis.es)** (96) 351 25 88

## **6.3 Bibliografía.**

- *Linux Edición Especial*, por Jack Tackett, David Gunter y Lance Brown. Editado por Prentice Hall Hispanoamericana, 1996. ISBN 968−880−580−7. Incluye un CD con Slackware 2.20.
- *The Linux programmer's guide*, por Sven Goldt, Sven van der Meer, Scott Burkett, Matt Welsh.

# **7[.Copyright](#page-4-0)**

Copyright (c) [Gonzalo García−Agulló](mailto:Gonzalo.Garcia-Agullo@jrc.es) 1996. Elaborado a partir de experiencia propia y de información recopilada a través de Internet. Vayan mis agradecimientos para [Paco Culebras Amigo](mailto:paco@hades.udg.es) y [Antonio L. Delgado](mailto:Antonio-Luis.Delgado@cs.us.es) [Gonzalez,](mailto:Antonio-Luis.Delgado@cs.us.es) buenos linuxeros alla donde los haya.

Este documento se publica bajo la Licencia General GNU, lo que permite su libre distribución gratuita siempre que se conserve en su integridad y se retenga el copyright original.